## **On Demand Video Visits**

## **Patient Workflow**

1. Patients can initiate the On Demand video visit through the website or the app by clicking **Talk to a Doctor**

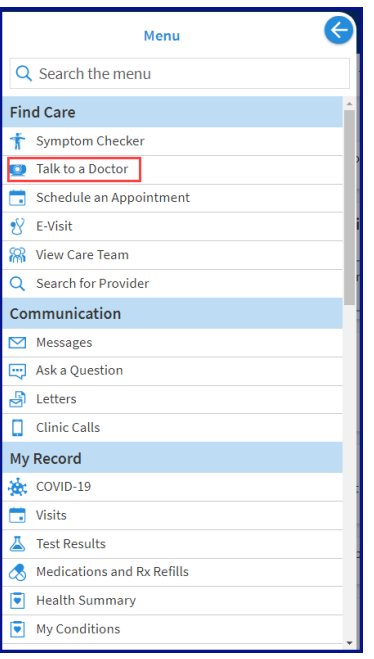

2. The patient will be prompted to confirm their location due to credentialling limitations.

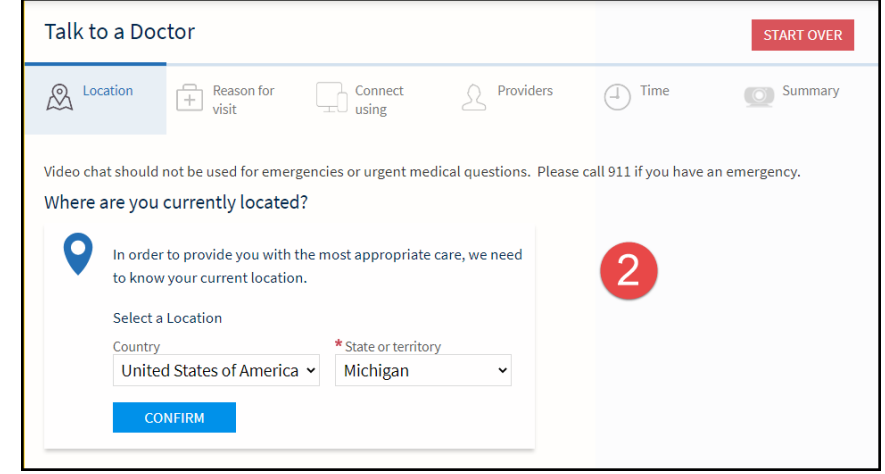

3. The patient is prompted to choose from a list of acute reasons for visit.

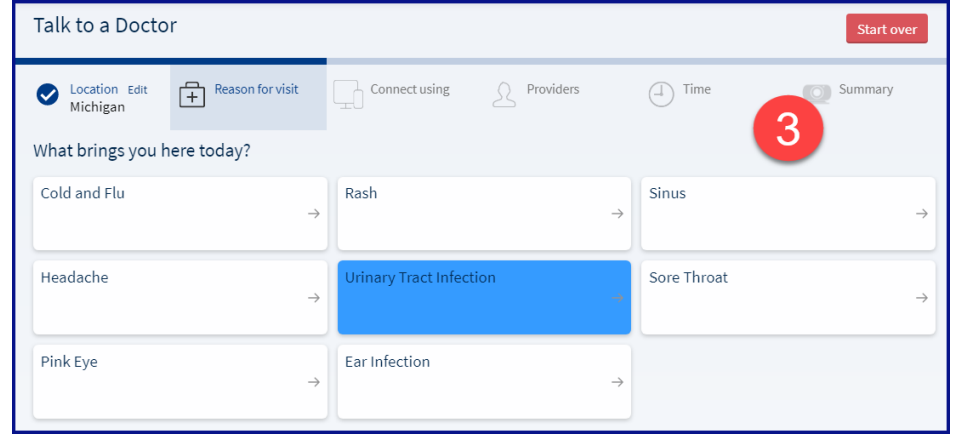

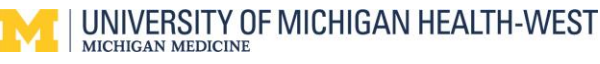

## **On Demand Video Visits**

4. The patient needs to state whether they will be joining with a computer or mobile device.

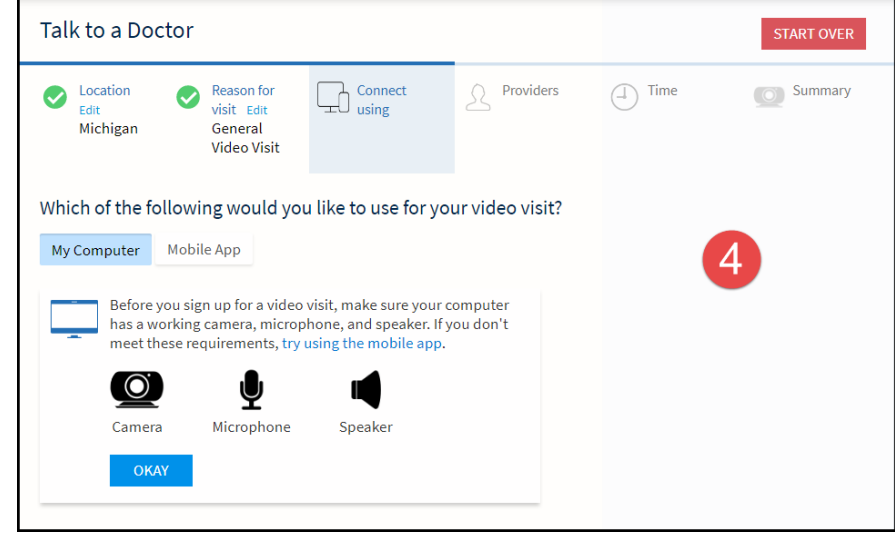

5. There is the choice to select a preferred provider or to simply join the provider who is available first.

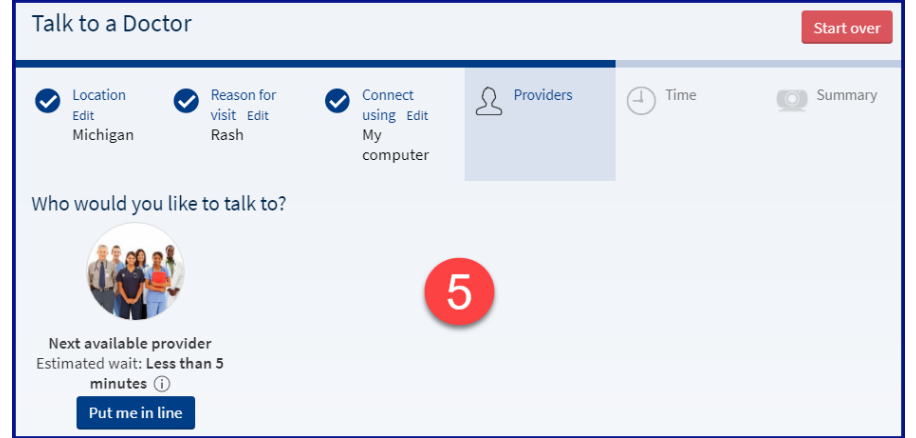

6. The patient is required to enter their reason for visit.

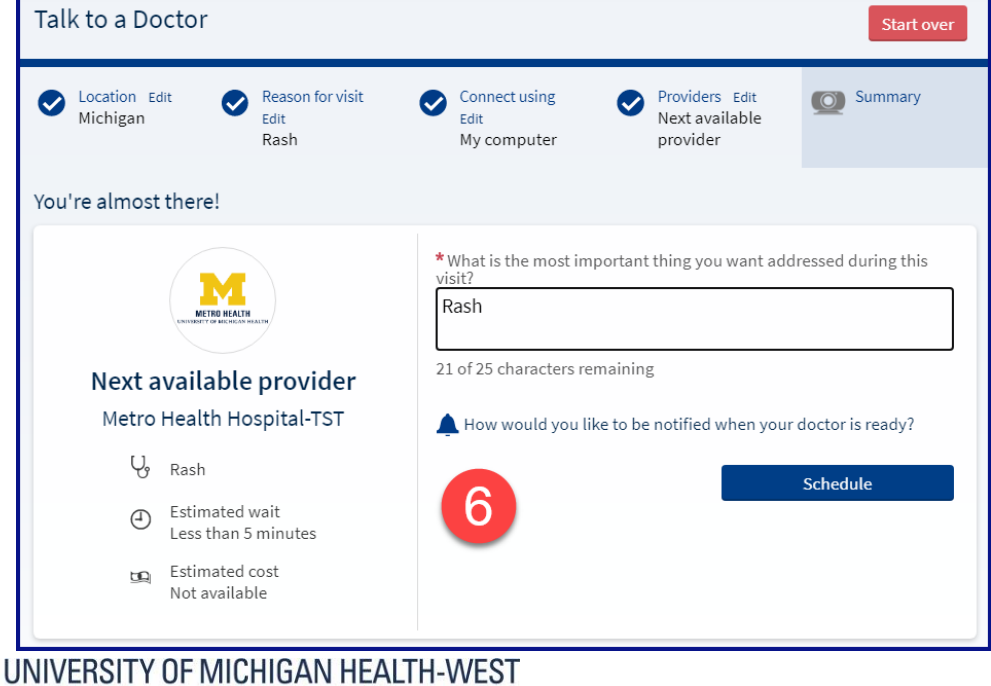

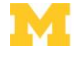

MICHIGAN MEDICINE

## **On Demand Video Visits**

eCheck-in is required for video visits. Once that is complete, the Begin Video Visit Button will become available.

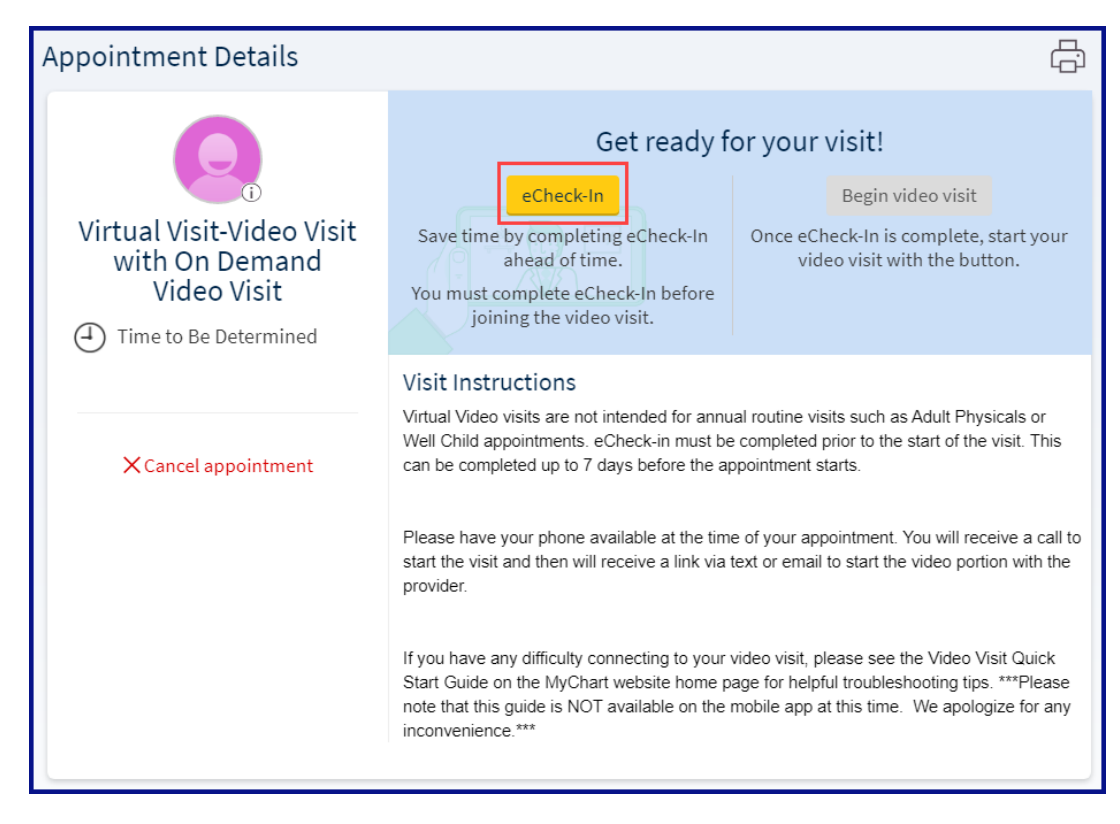

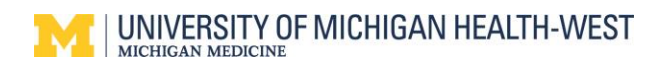